### **Example: Combining Freeze Columns with Data Validation and Conditional Formatting**

To illustrate how these features work together, let's walk through an example step-by-step.

#### Sample Data

Imagine you have an Excel spreadsheet with the following columns:

- Column A: Student Names
- Column B: Assignment Scores
- Column C: Final Exam Scores
- Column D: Total Marks
- Column E: Grades

The rows are filled with data for 50 students.

# Objectives: To always see the **Student Names** as you scroll through the sheet.

- To highlight scores less than 50 in the **Assignment Scores** and **Final Exam Scores** columns.
- To apply data validation to ensure that no total marks exceed 100.

#### Step 1: Freeze the Student Names Column

- 1. Click on cell **B1**.
- 2. Navigate to the **View** tab.
- 3. Under the **Window** section, click on **Freeze Panes**.
- 4. Select **Freeze Panes** from the dropdown.

Now, as you scroll to the right, **Column A** with **Student Names** will remain visible.

#### Step 2: Apply Conditional Formatting to Highlight Low Scores

- 1. Select the range **B2:B51**.
- 2. Navigate to the **Home** tab.
- 3. Under the **Styles** section, click on **Conditional Formatting**.
- 4. Choose New Rule.
- 5. In the dialog box, select Format cells that contain.
- 6. Under Format only cells with, choose Cell Value, less than, and type 50.
- 7. Click **Format**, select a red fill, and then click **OK**.

Repeat the same steps for Column C.

Now, any score below 50 will be highlighted in red, and you can still see the **Student Names** as you scroll.

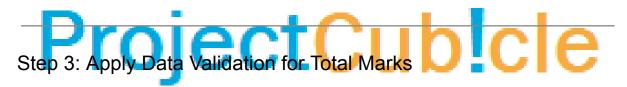

- 1. Select the range **D2:D51**.
- 2. Navigate to the **Data** tab.
- 3. Under the **Data Tools** section, click on **Data Validation**.
- 4. In the dialog box, under **Settings**, choose **Whole number** from the **Allow** dropdown.
- 5. Set Minimum to 0 and Maximum to 100.
- 6. Click OK.

You've now set a data validation rule that ensures that the total marks for each student don't exceed 100.

#### Benefits:

 Student Names remain visible because of the Freeze Columns feature.

- Low scores are immediately visible thanks to Conditional Formatting.
- **Data integrity** is maintained with **Data Validation**, ensuring no invalid total marks.

This real-world example illustrates how **Freeze Columns in Excel** can be effectively used in combination with **Conditional Formatting** and **Data Validation** to manage data more efficiently.

## ProjectCub!cle